Forms D17A

**Introduction**: Forms are located in the **Forms – All General** node in the Tree Pane when a patient is selected.

- 1. Select or search for a patient.
- 2. Click on the Forms All General node within the Tree Pane.

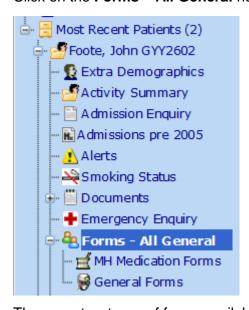

3. There are two types of forms available:

**MH GenMed Shared** Mental Health forms will only display if the patient is a Methadone patient unless special access to MH forms has been given.

**Surgical Forms** These can be viewed by all staff if the patient has had a theatre event.

4. To see more detail, click on the Form hyperlink.

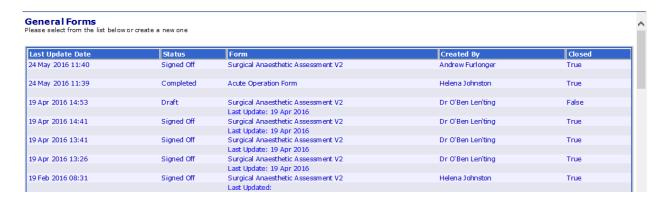

Version 2.0 Page 1 of 1

Revised: 26 May 2016